この度は、『通貨換算表』のダウンロードありがとうございます。

本マニュアルは、FX等の取引で、ある価格からある価格までの値幅に対し、日本円で概ね幾ら位なのかとい うことを換算できるExcelファイル『通貨換算表』をマニュアル化したものです。

 『通貨換算表』を使うことにより、ポジションの利益確定、損切りまでの価格を決める目安となることができま すので、資金管理やトレード計画の際にご利用下さい。

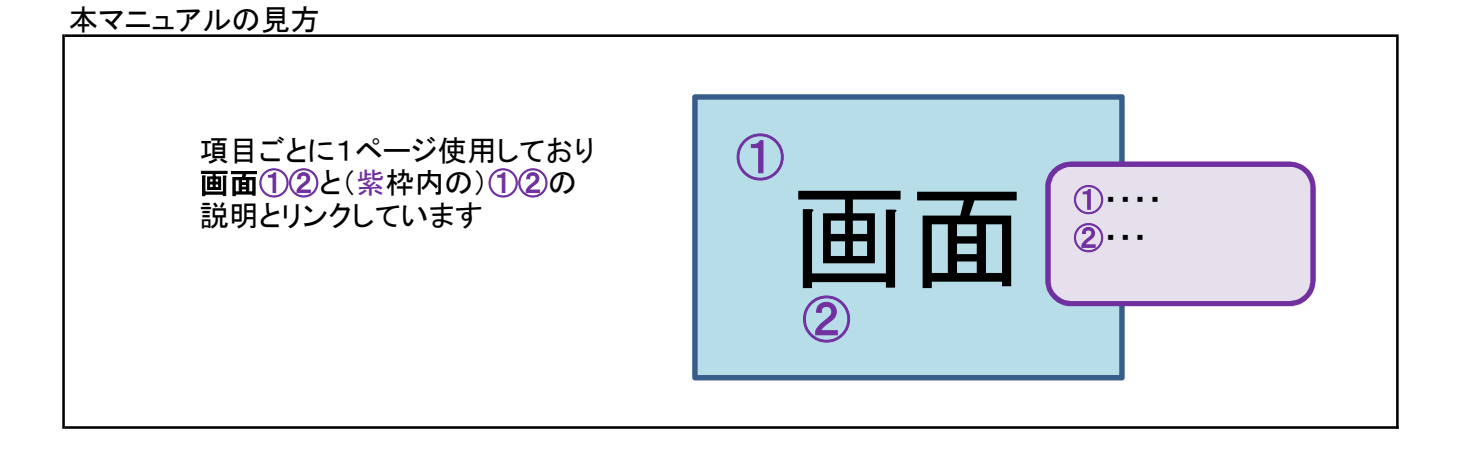

目次

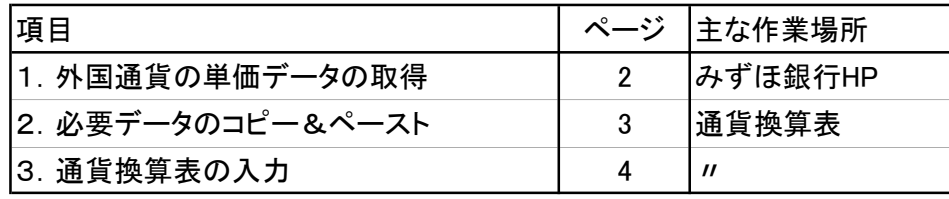

## 1.外国通貨の単価データの取得

下のリンク(みずほ銀行HPヒストリカルデータ)をクリック https://www.mizuhobank.co.jp/market/historical.html

または、『通貨換算表』のセルB1に同様のハイパーリンクを貼っているのでクリック。

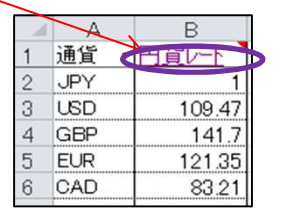

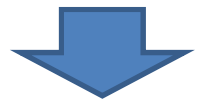

みずほ銀行 ヒストリカルデータが開く

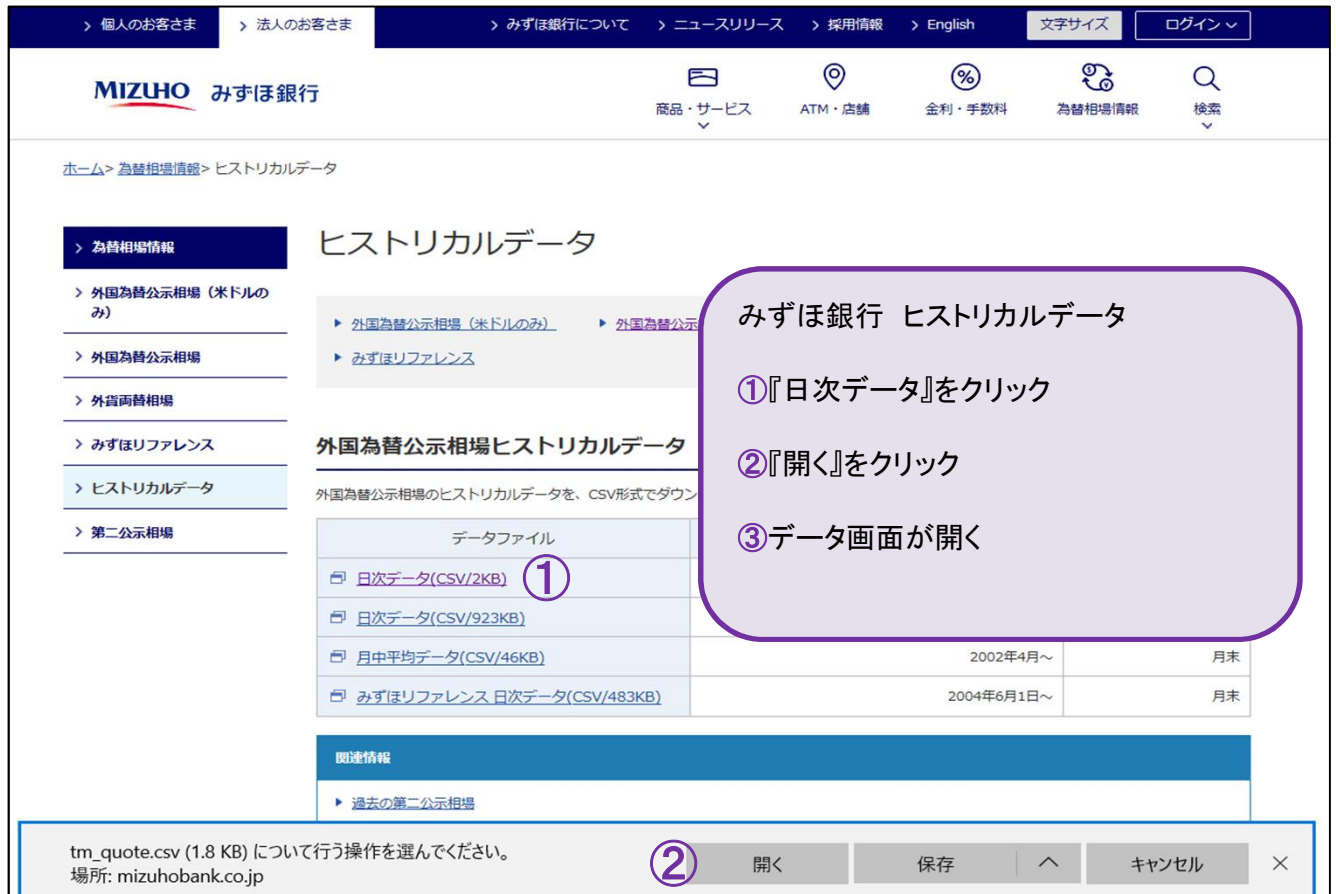

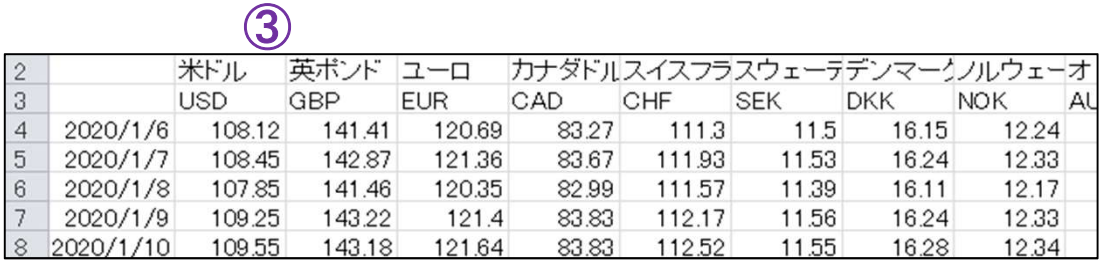

## 2.必要データのコピー&ペースト

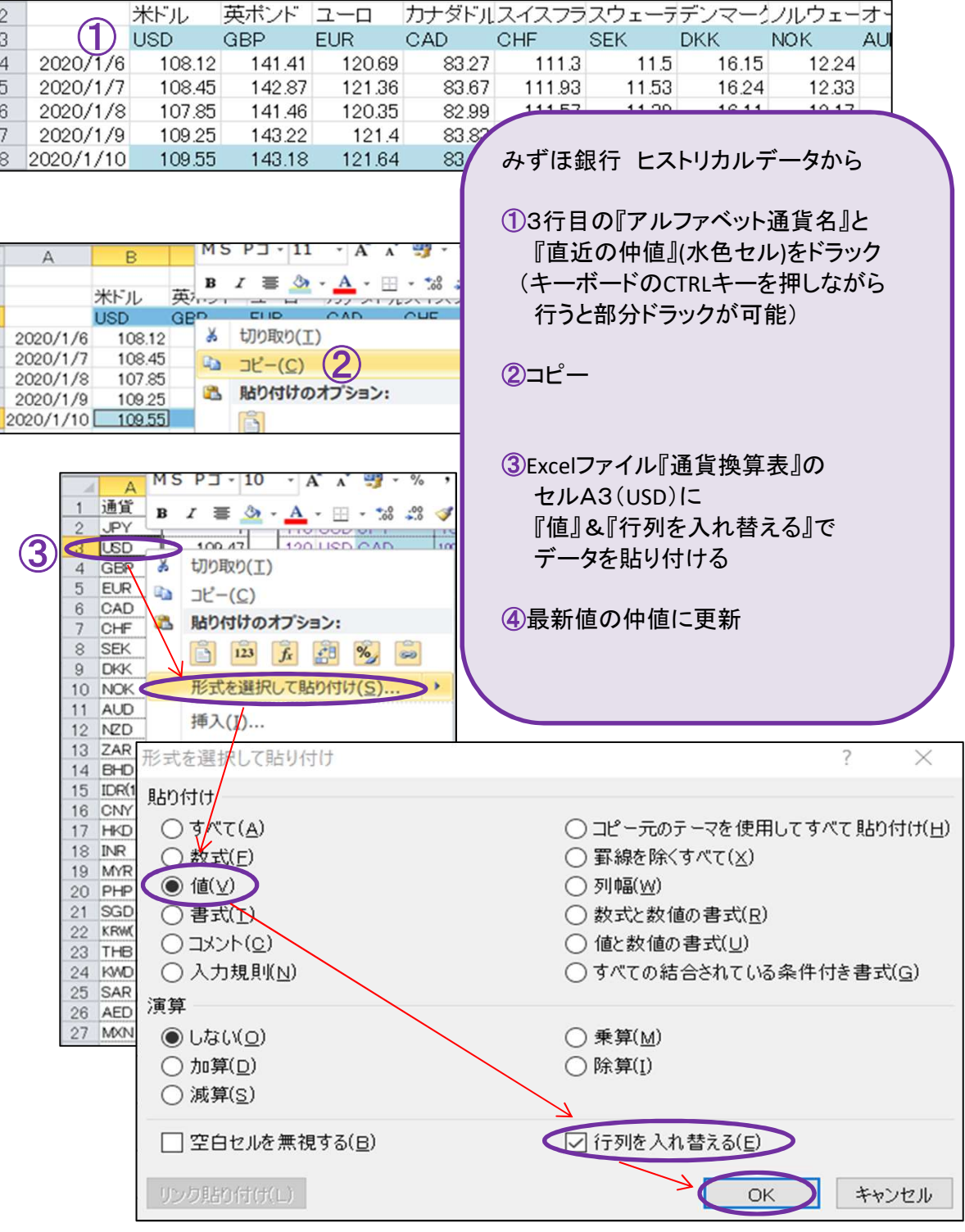

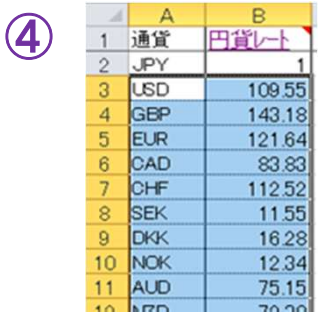

## 3.通貨換算表の入力

部分を入力し、算出された8円換算と⑨pipsをトレードにお役立て下さい なお実際の円貨レートは常に変動しています、⑧円換算の数字は目安としてお使い下さい。

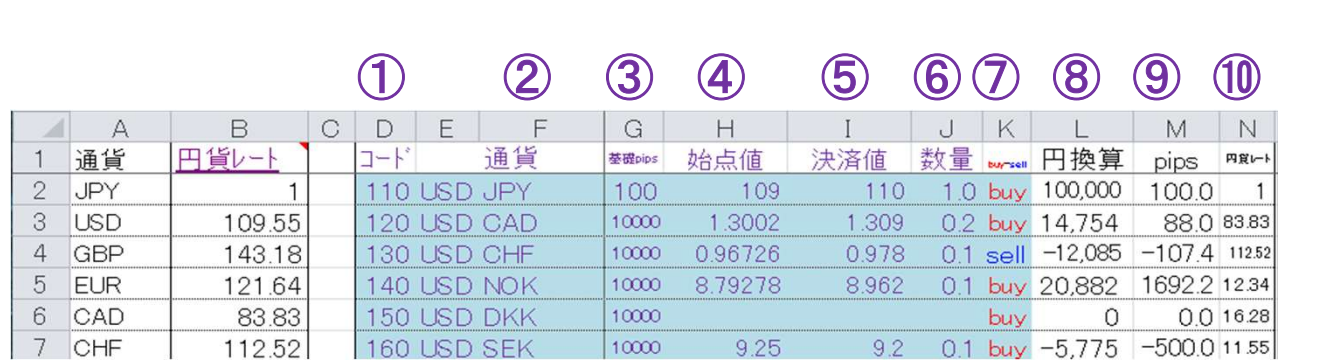

①【コード】D列(任意入力) 管理必要な場合は入力。 未入力(空白)でもOK

②【通貨】 E列(任意入力)・F列(必須入力) F列には、A列と同じ文字を入力

(同じ文字を認識して円貨レートを適用させる関数を使用) ※円換算(L列)やpips(N列)にエラー値(#N/A)が表示された場合は、 通貨(F列)の値を再度確認 (A列の文字をコピーしてF列に貼り付けるのが確実)

③【基礎pips】G列(必須入力) pips(M列)を正しく表示させるのが目的 (必要に応じて1~10000などの数字を入力)

④【始点値】H列(必須入力) ②通貨の始値を入力

⑤【決済値】I列(必須入力) ②通貨の終値を入力

⑥【数量】J列(必須入力) ポジション量を入力

⑦【buy-sell】K列(必須入力) 買い・売りのポジションをプルダウンから選択

⑧【円換算】L列(表示のみ) ②~⑦の入力によって算出

⑨【pips】M列(表示)